# **BIBLIOTEKA ATH WITA STUDENTÓW I ROKU!**

Prosimy o zapoznanie się z krótką instrukcja na temat aktywowania konta bibliotecznego, przeszukiwania katalogu, zamawiania, prolongaty i rezerwacji książek.

**ZACZYNAMY**…

## [www.biblioteka.ath.bielsko.pl](http://www.biblioteka.ath.bielsko.pl/)

- aby aktywować konto biblioteczne należy otworzyć katalog,
- kolejna czynność to zalogowanie się do systemu.

#### URUCHAMIAMY KATALOG

#### Alcado **BIBLIOTEKA AKADEMICKA ATH** Techniczno-Humanistyczna w Bielsku-Białej **BIBLIOTEKA ATH B-B-BB-FBL** 5961 **Ch** Bibliog and **IBUK Libra** Ankieta Katalog Ebookpoint Zaproponuj on-line publikacji Czytelnia **BIBLIO** satysfakcji książkę użytkownika **Biblioteki ATH** pracowników on-line (NASBI) Biblioteka we wrześniu.... Darmowa prenumerata Gazety Wyborczej udostępniona została Szanowni Czytelnicy, przez Fundację Instytut Wsparcia Organizacji Pozarzadowych we we wrześniu (od poniedziałku do piątku) otwarta będzie tylko Wypożyczalnia.

Godziny otwarcia 9.00 -15.00 z przerwą na dezynfekcję pomieszczeń 12.15 - 12.45.

Uruchamiamy katalog z tego miejsca

Katalog dostępny jest również tutaj **START** O BIBLIOTECE **AKTUALNOŚCI GODZINY KATALOGI ZASOBY BIBLIOGRAFIA** PUBLIKACJI **UDOSTEPNIANIE ZBIORÓW USŁUGI GROMADZENIE ZBIORÓW SBC** OTWARTA NAUKA **7APROPONILI** 

współpracy z PITax.pl Łatwe podatki

(www.pitax.pl).

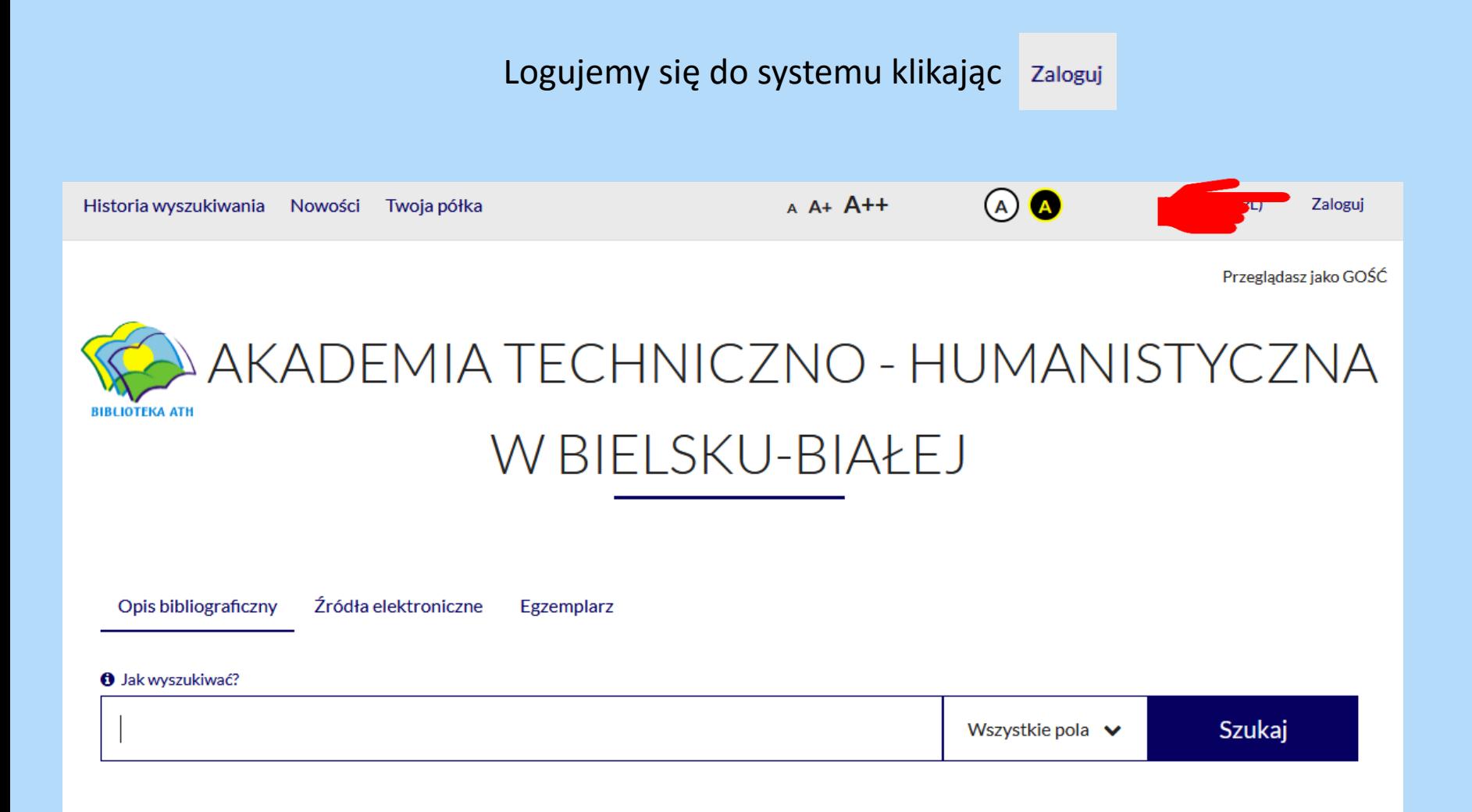

#### Logujemy się do systemu

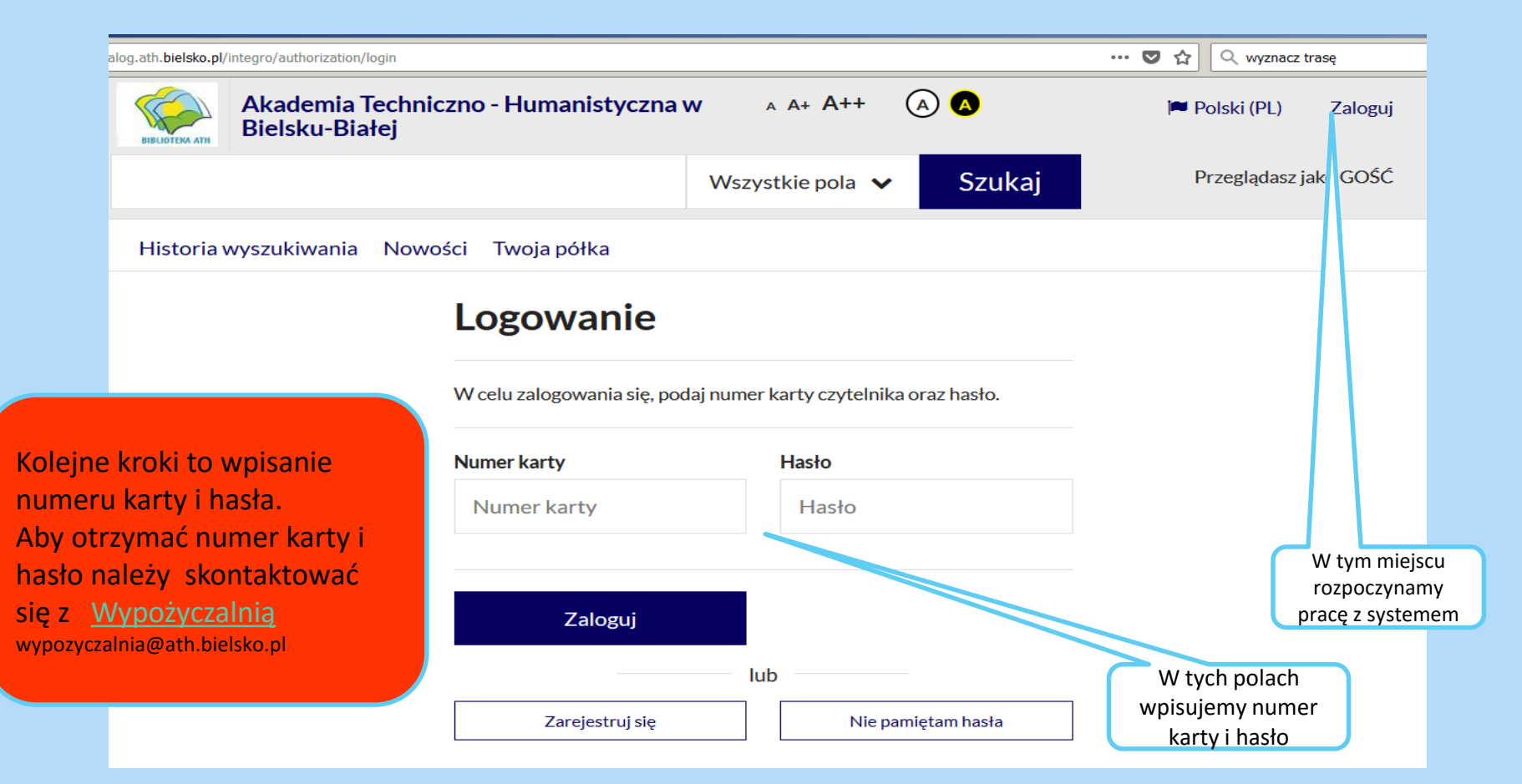

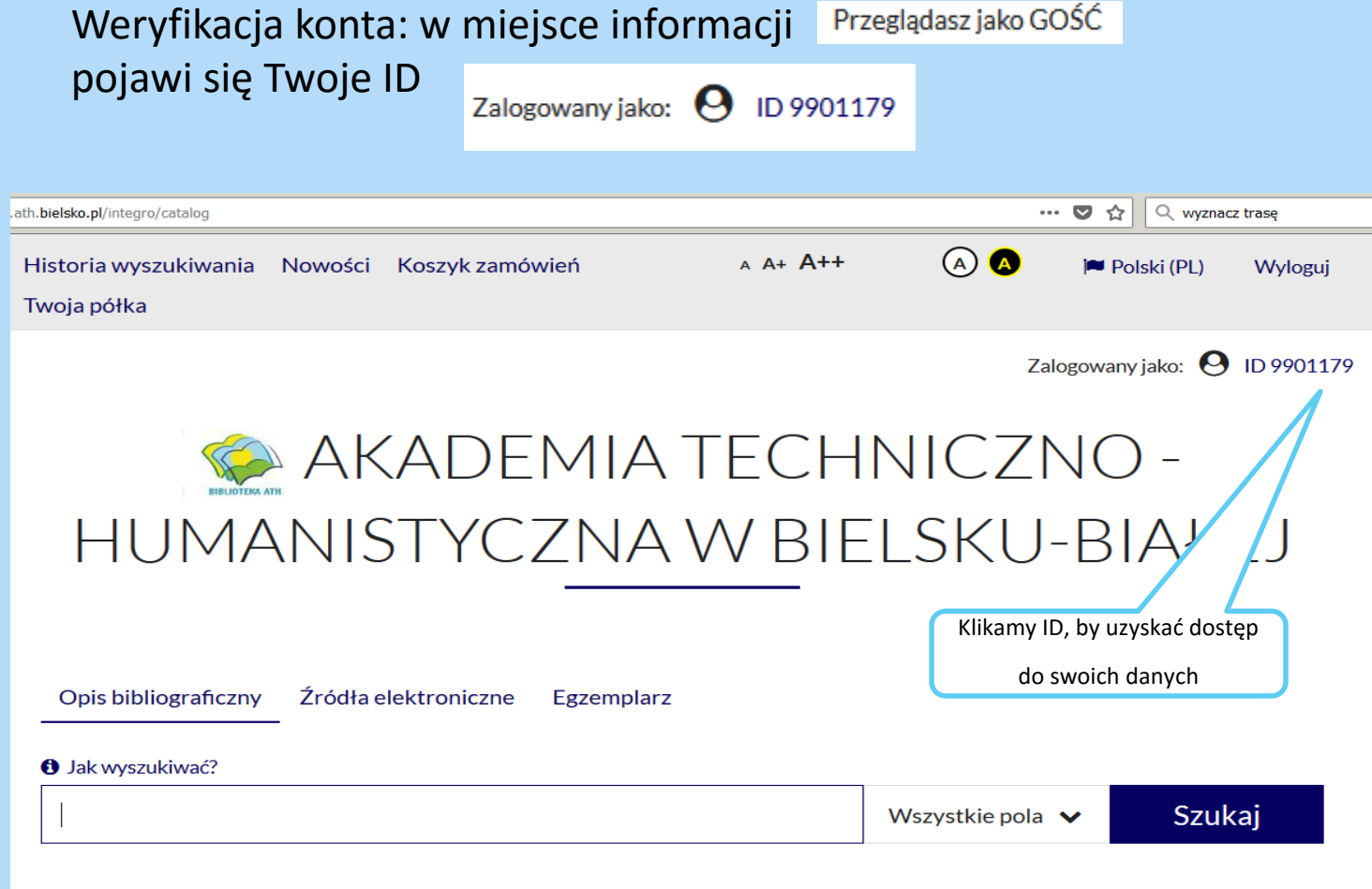

#### Weryfikacja konta

#### Konto użytkownika

Klikając , hasło' i 'adres e-mail' – uzyskujemy dostęp do danych i je modyfikujemy

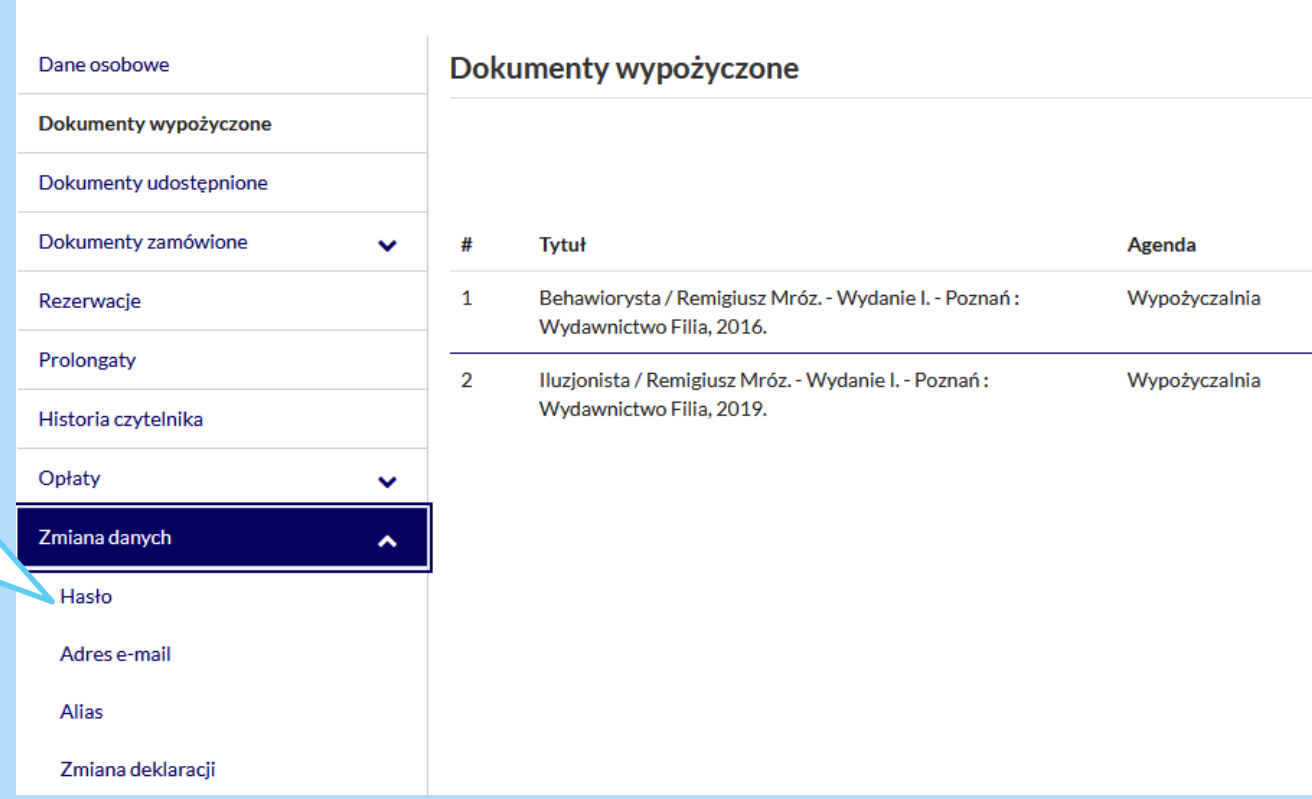

### Modyfikacja danych

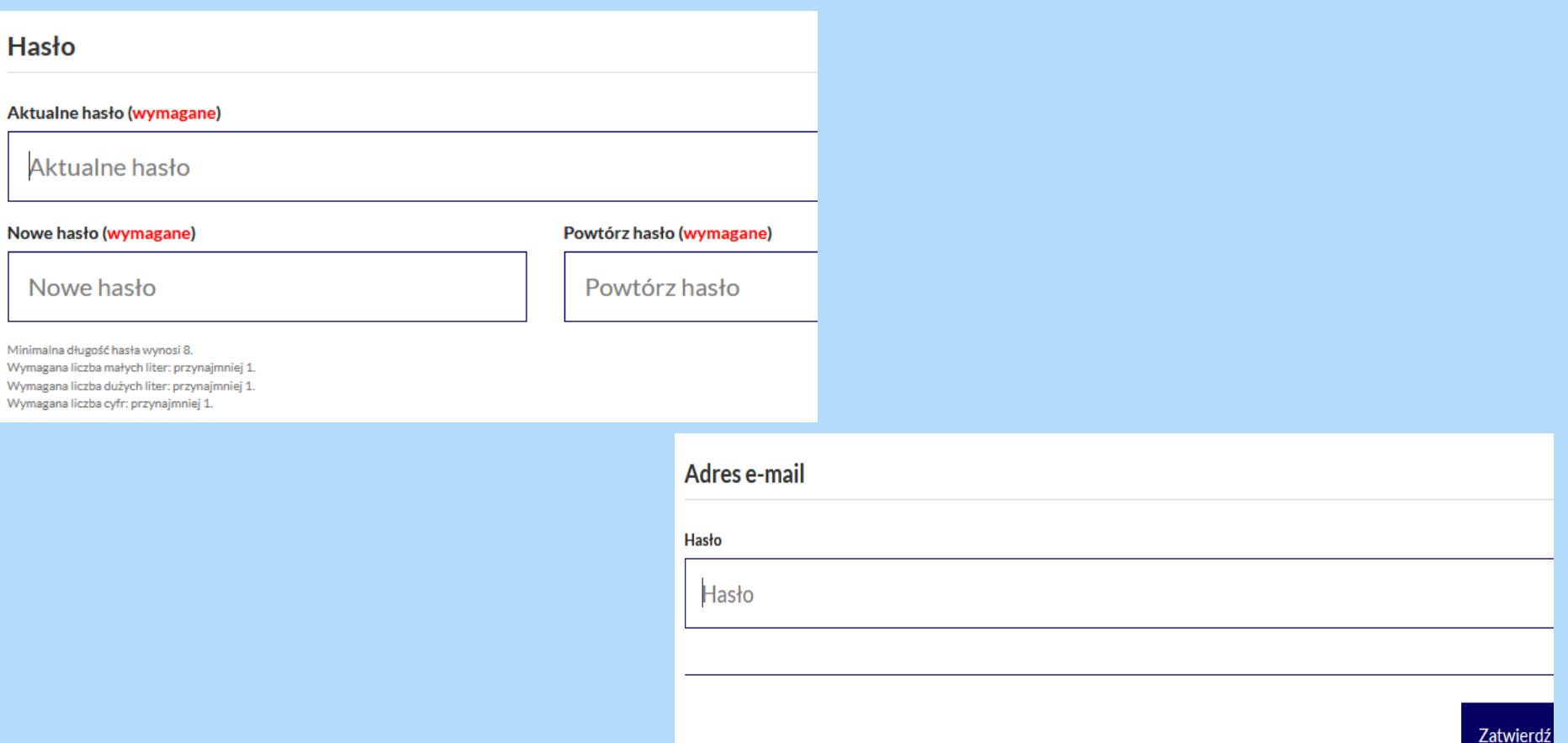

Min

#### Po zalogowaniu się i zmianie hasła przystępujemy do wyszukiwania i zamawiania dokumentów

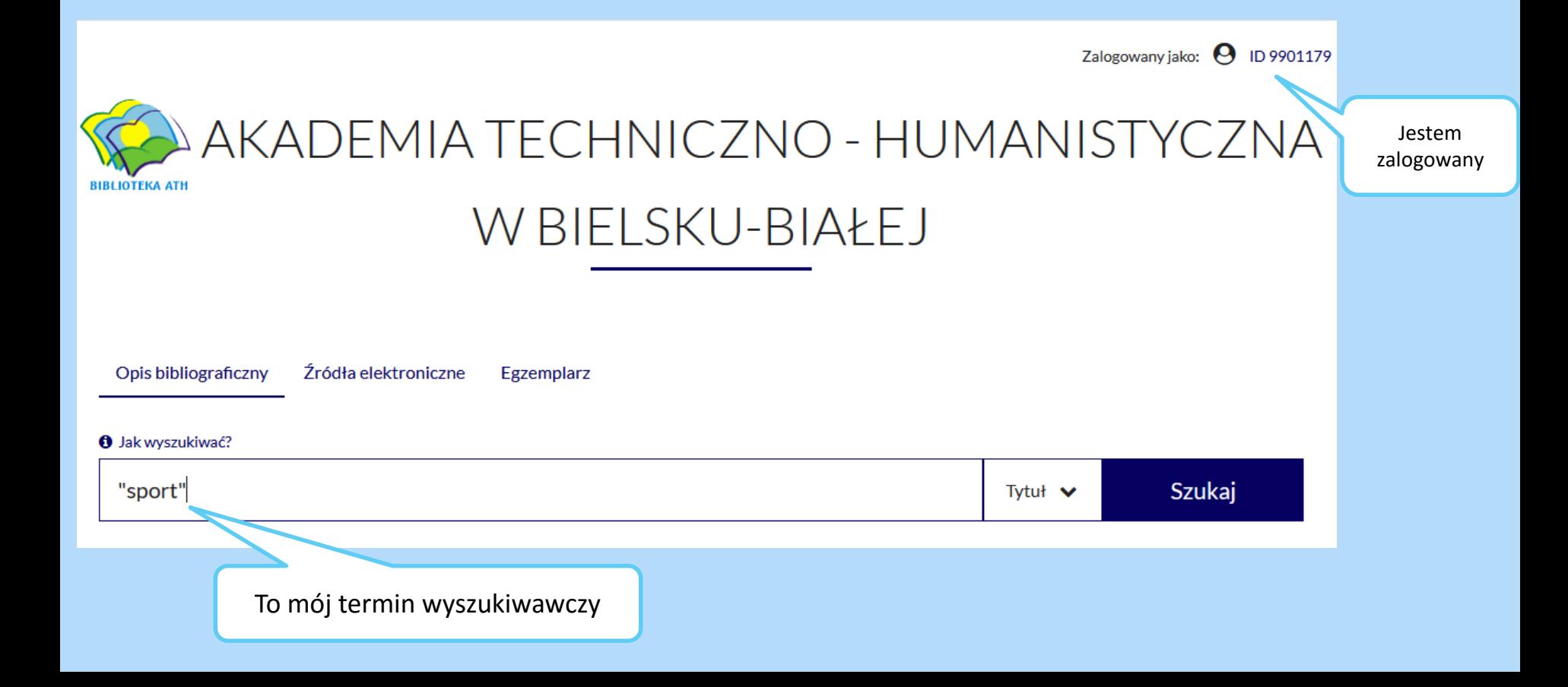

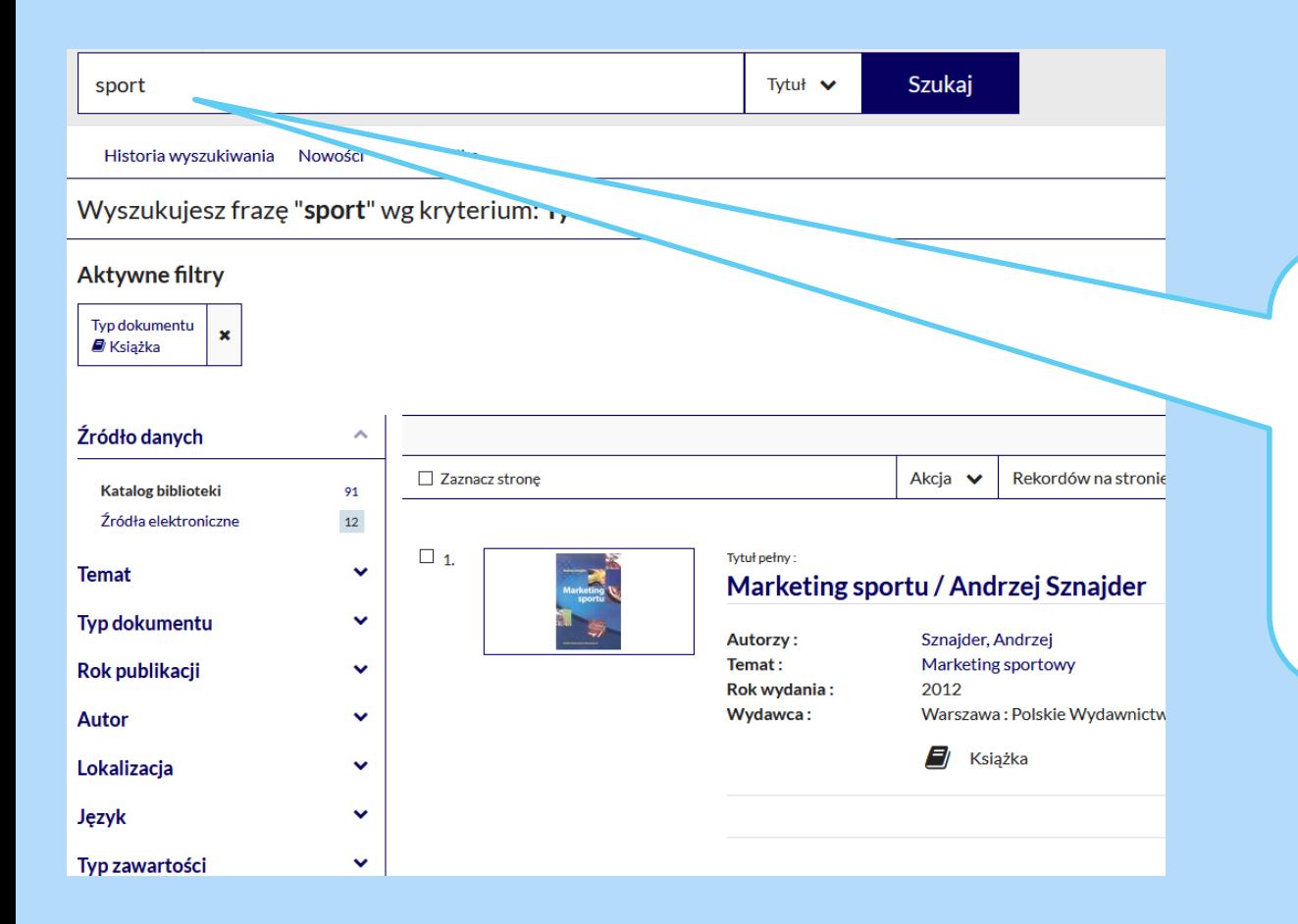

Przykład wyszukiwania:

Hasło **,sport'** w polu tytuł,

odpowiedź systemu: znaleziono 91 książek w katalogu Biblioteki i 12 w dostępnych bazach danych,

można zawęzić pytanie posługując się menu po lewej stronie lub wybrać pozycję z listy

### Wyszukiwanie i zamawianie dokumentów

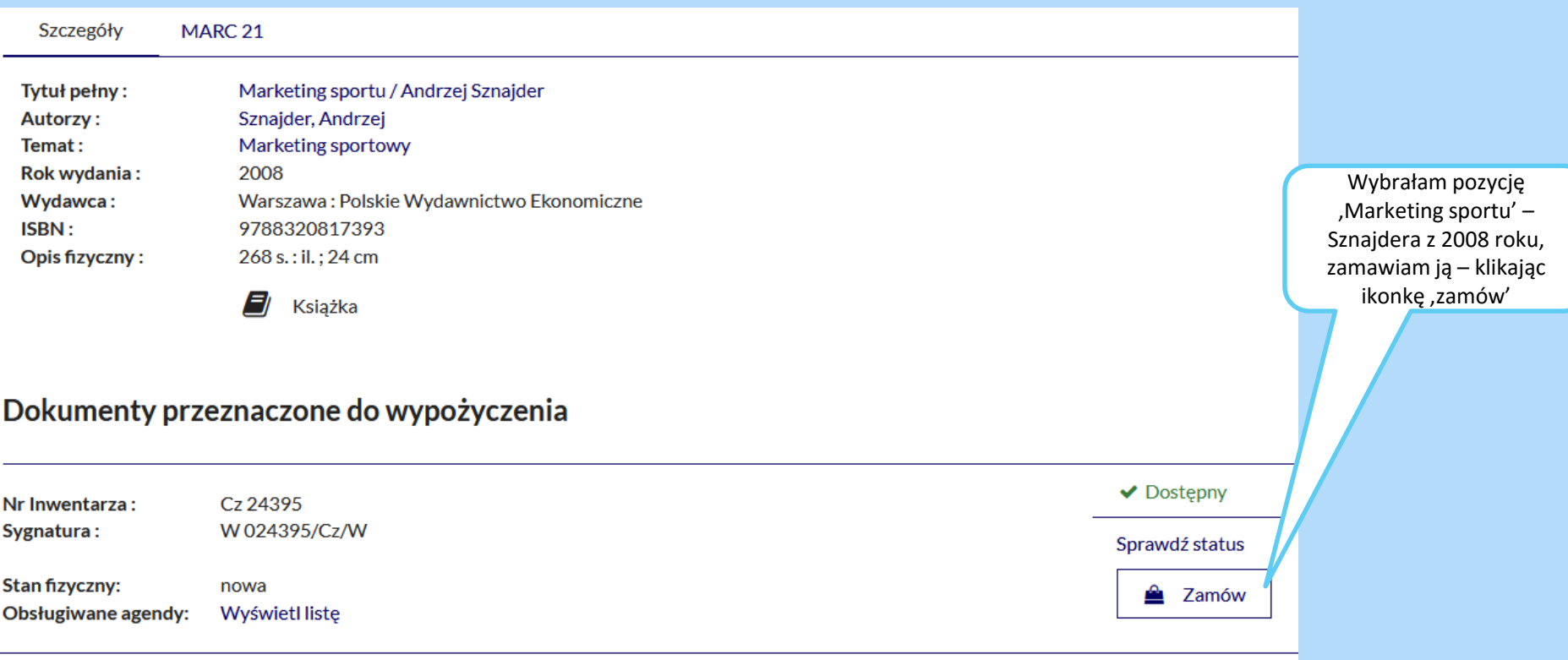

### Wyszukiwanie i zamawianie dokumentów

1

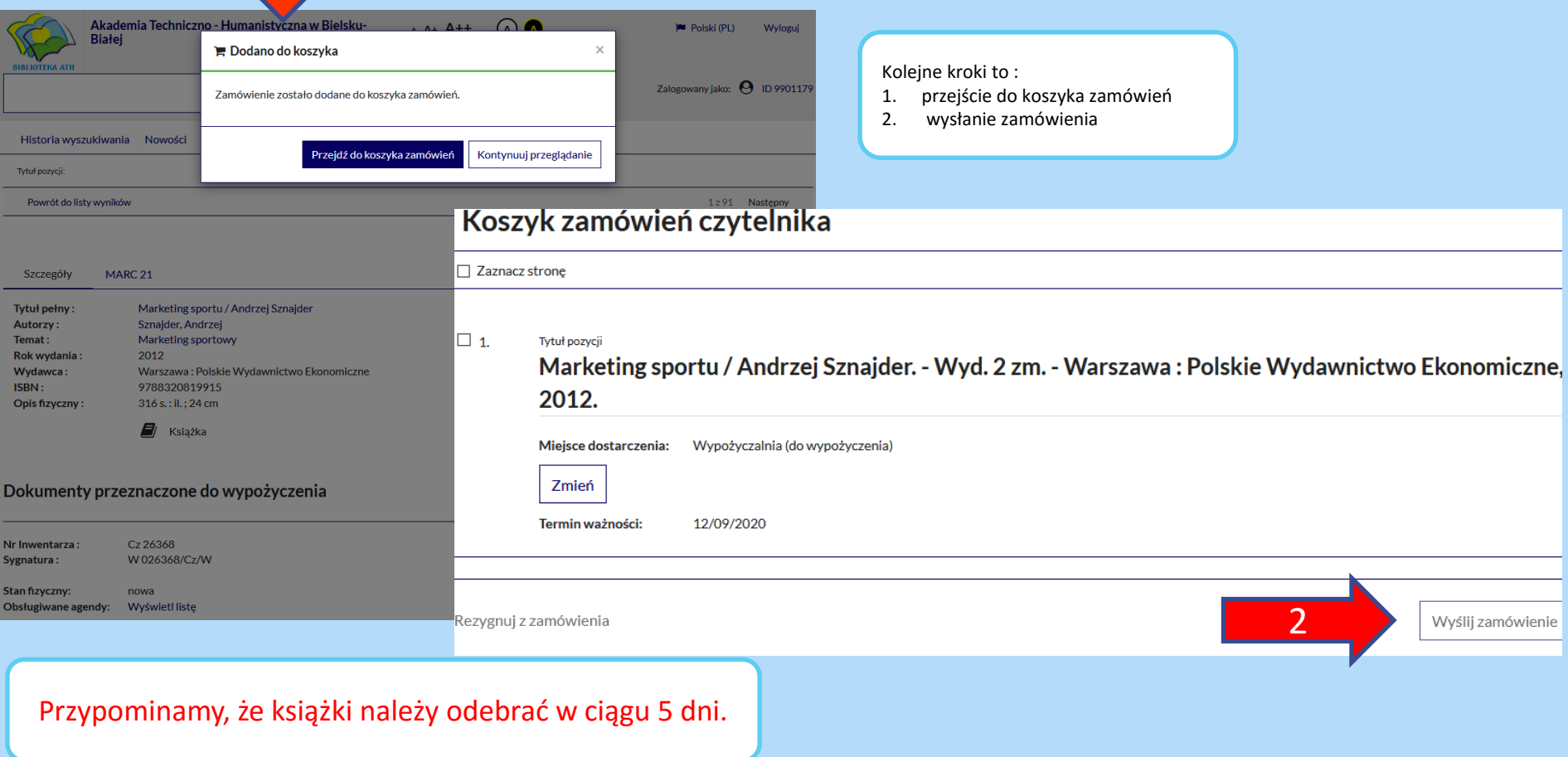

#### Zakończenie pracy z systemem

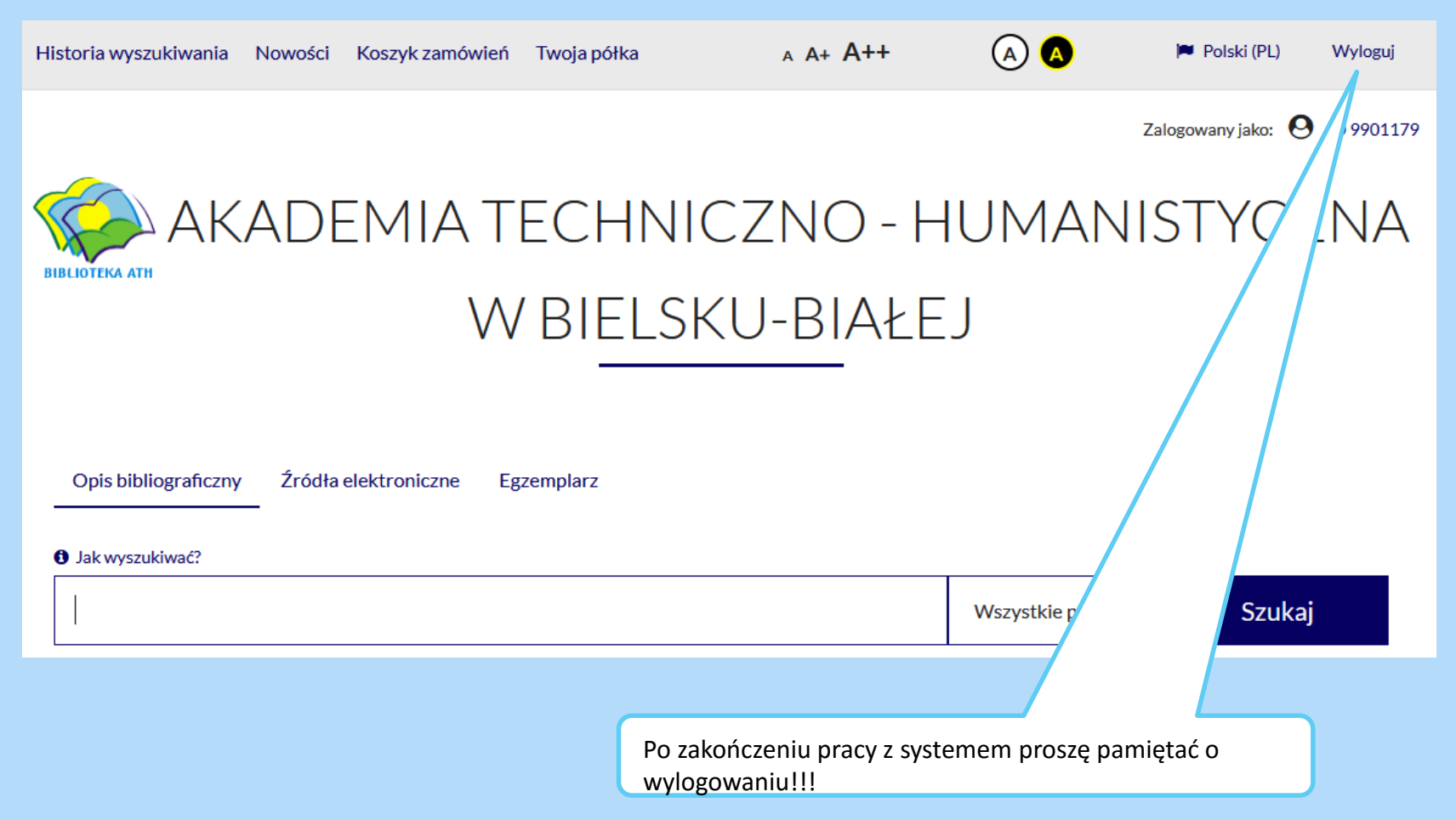

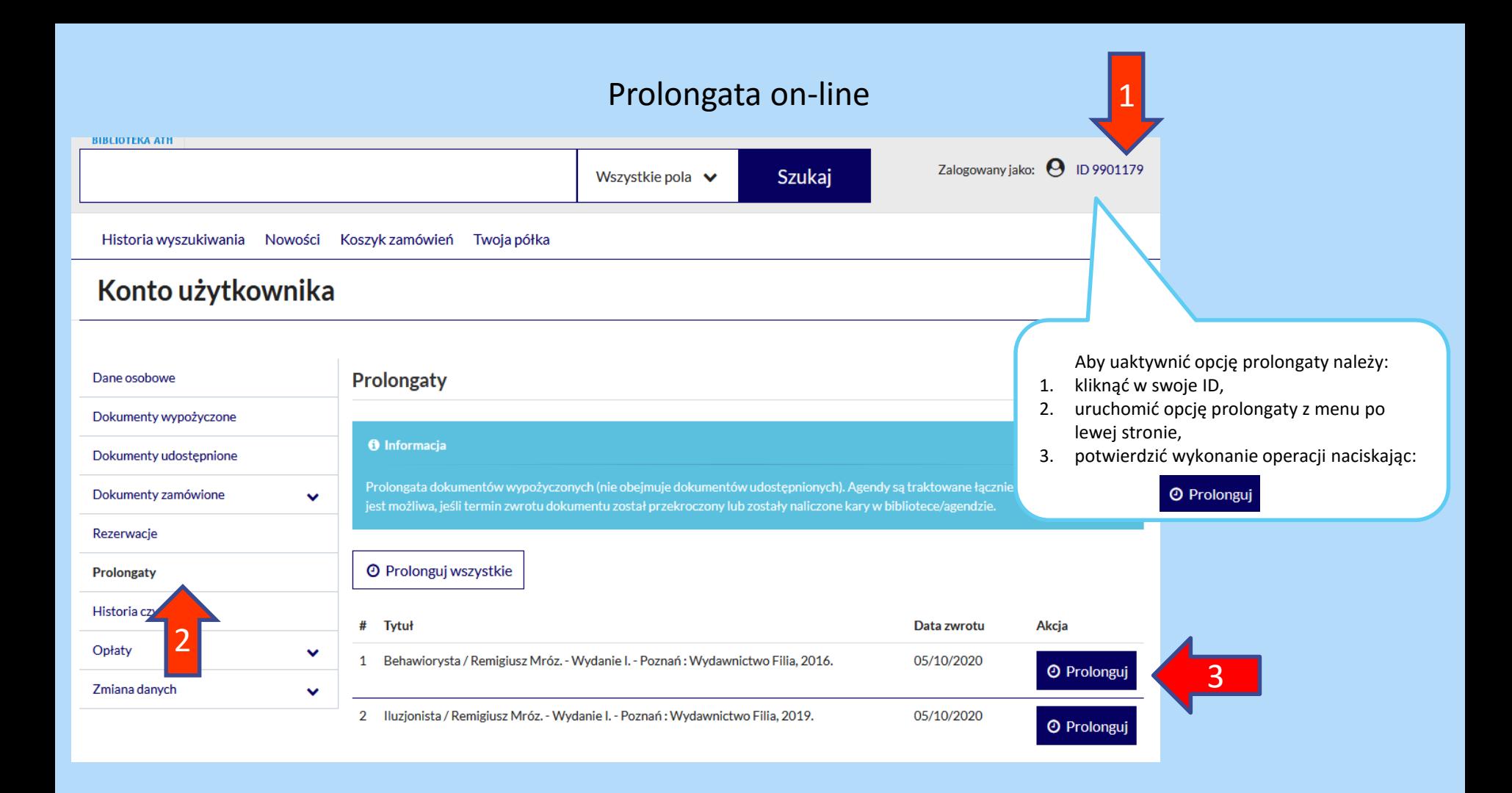

#### Rezerwowanie wypożyczonych dokumentów

Akademia Techniczno - Humanistyczna w Bielsku- $A + A + +$  $\bigcirc$ PU Polski (PL) Wyloguj **Białej BIBLIOTEKA ATH** Zalogowany jako:  $\Theta$  ID 9901179 Szukaj wiezy krwi Wszystkie pola  $\vee$ Historia wyszukiwania Nowości Koszyk zamówień w wg kryterium: Wszystkie pola  $Mn$ a outo danych  $\hat{\phantom{a}}$ Wyświetlanie 1-98 z 98 Zaznacz strone Akcja  $\vee$ Rekordów na stronie  $\vee$ Trafności V **Katalog biblioteki** 98  $\pmb{\mathsf{o}}$ Źródła elektroniczne  $\square$  1. Tytuł pełny:  $\checkmark$ **Temat** Więzy krwi / Hanna Greń **Typ dokumentu**  $\checkmark$ Greń, Hanna (1959-) **Autorzy:** Rok wydania: copyright © 2020 Rok publikacji  $\checkmark$ Wydawca: Poznań: Czwarta Strona - Grupa Wydawnictwa Poznańskiego  $\checkmark$ **Autor** Gatunek / Forma: Powieść kryminalna polska 1990-Lokalizacja  $\checkmark$ El Książka Język  $\checkmark$ © Odwiedzone <sup>m</sup>o można zarezerwować Typ zawartości  $\checkmark$ Kraj  $\checkmark$ ඇ

Wyszukujemy książkę, którą chcemy zarezerwować (w tym wypadku: 'Więzy krwi')

#### Rezerwacja wypożyczonych dokumentów

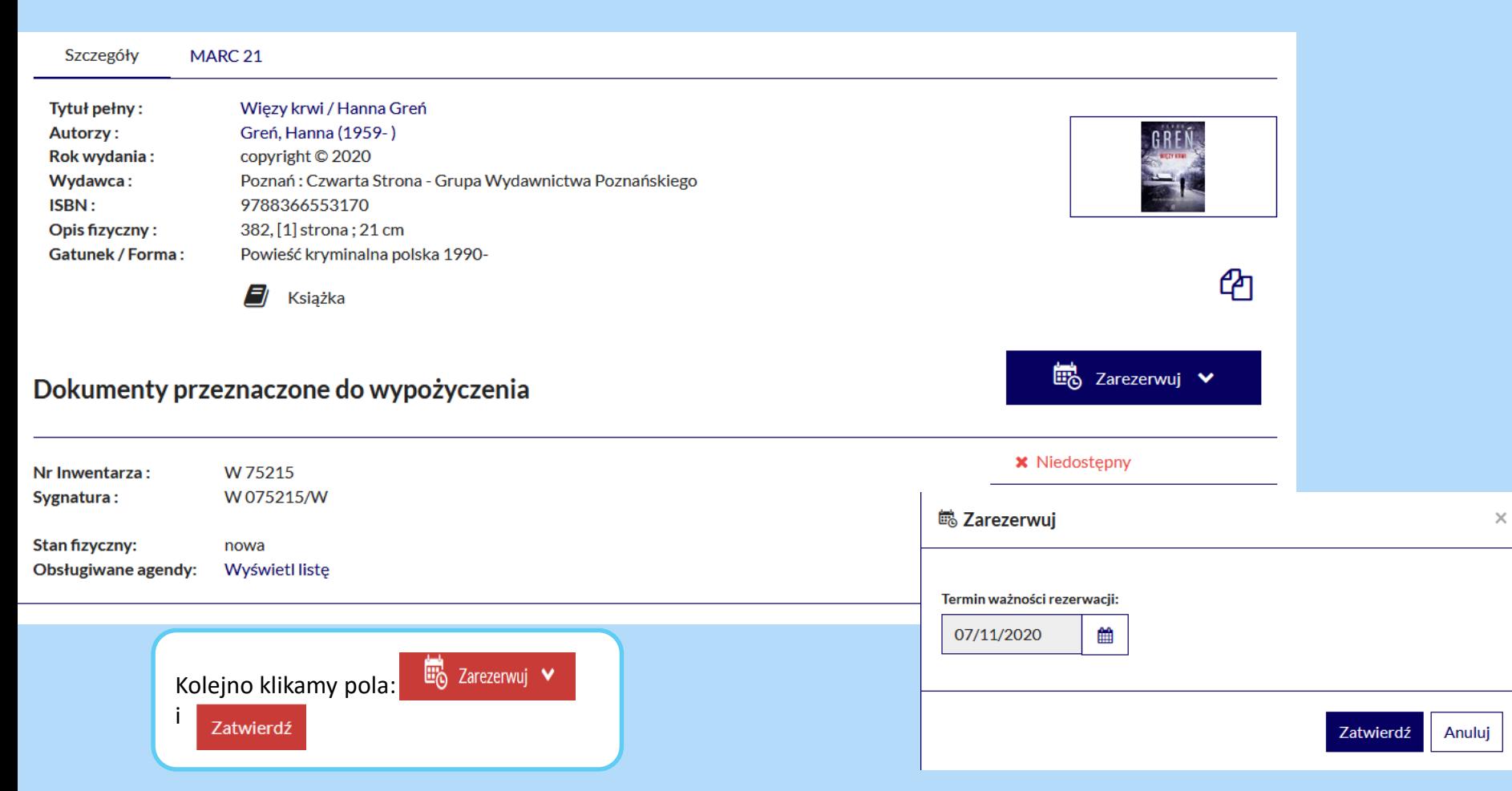

#### **W RAZIE WĄTPLIWOŚCI PROSIMY O KONTAKT MAILOWY:**

[wypozyczalnia@ath.bielsko.pl](mailto:wypozyczalnia@ath.bielsko.pl)

[czytelnia@ath.bielsko.pl](mailto:czytelnia@ath.bielsko.pl)

[biblioteka@ath.bielsko.pl](mailto:biblioteka@ath.bielsko.pl)

#### **BIBLIOTECZNY FACEBOOK:**

<https://www.facebook.com/BibliotekaATH>

**TELEFONY: Wypożyczalnia: +48 (33) 8279284 Czytelnia Ogólna: +48 (33) 8279212 Czytelnia Czasopism: +48 (33) 8279273**